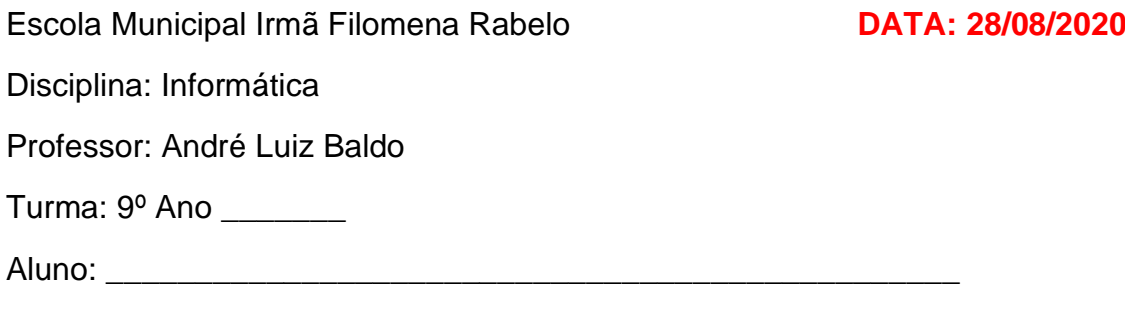

## **ATIVIDADE 9**

Nesta semana vamos realizar mais atividades sobre a fórmula SE. Nas atividades anteriores, vimos como a fórmula SE funciona e que ela pode apresentar um resultado diferente baseado no teste lógico. Se o teste for verdadeiro, uma resposta e se for falso, outra resposta é mostrada na célula que possui a fórmula, conforme mostrado abaixo:

=SE(teste lógico;valor verdadeiro;valor falso)

## **EXERCÍCIOS**

A atividade consiste em analisar as fórmulas mostrada e escrever qual resultado será exibido. Para realizar a atividade, vocês utilização a planilha abaixo:

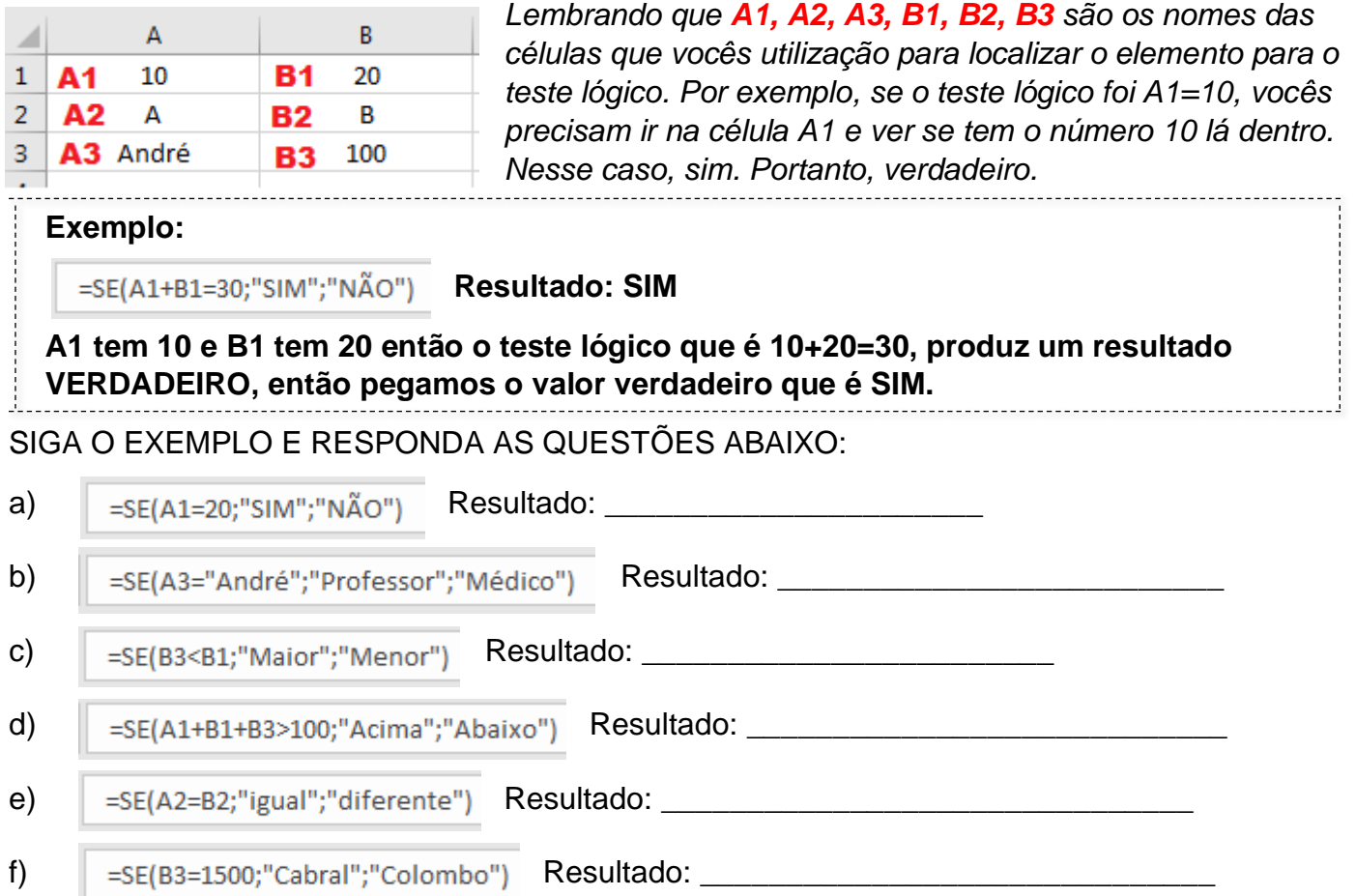

Ao final da atividade, enviar para **info.profandre@gmail.com**

Qualquer dúvida estou à disposição.

Professor André